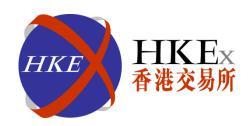

# Pre-Trade Risk Management (PTRM) in Derivatives Market

February 2015

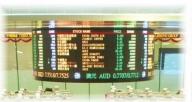

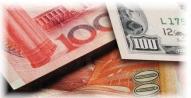

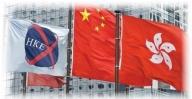

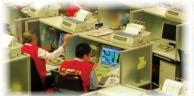

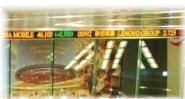

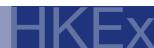

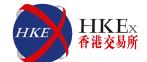

- Introduction
- 2 Overview of PTRM
- **3** Participant Preparations
- Tentative Implementation Schedule
- Technical Information

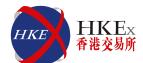

- 1 Introduction

#### Introduction

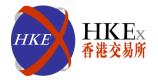

- PTRM follows the global regulatory directions, e.g., as described in "Principles for Direct Electronic Access to Markets" by the International Organization of Securities Commissions (IOSCO). Under these principles, intermediaries retain ultimate responsibility for all orders under their authority and are responsible for pre-trade controls, but exchanges can facilitate this by providing the necessary transparency to ensure that intermediaries are able to meet their obligations
- Recommendations by Futures Industry Association (FIA) are considered
- PTRM tools at exchange level has already been in place with major derivatives exchanges (e.g., Eurex, CME)
- Clearing Participant Protection PTRM helps prevent participants from unintended and rapid build-up of excessive positions due to erroneous trading algorithm
- Enhanced Drop Copy service will be introduced for General Clearing Participants(GCPs) tentatively in Q2 2015 (see Appendix I)

#### **Introduction: Scope of PTRM**

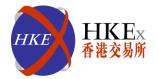

- Applicable to HKATS Derivatives Market
- Risk checks at Exchange Participant's (EP's) firm level. Not investor account level checks
- Mandatory risk checks to EVERY order placed to HKATS
- Complementary to Participants' own risk controls
- Enable risk limit settings by:
  - Direct Clearing Participants or Clearing Participants (DCPs) for their associated EPs
  - GCPs for their Non Clearing Participants (NCPs) with whom it has entered into a Clearing Agreement

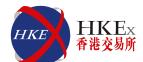

- Overview of PTRM
- 3
- 4
- 5

### **Overview of PTRM: Key Concepts**

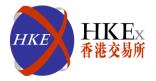

- Applicable to HKATS Derivatives Market
- Mandatory risk checks for all inbound HKATS orders
- Enable DCP/GCP to set Risk Limits against these Risk Checks on their EP/NCP
- Risk Limits can be set upon a Risk Group which contains one or more HKATS Username(s)
- Depending on the nature of the Risk Checks, orders will be rejected or the Risk Group will be blocked
- Emergency Buttons on Risk Group for Participants:
  - Block
  - Unblock (Only for DCP/GCP)
  - Mass Order Cancellation
  - Kill Switch

 PTRM GUI is a graphical user interface that allows Participants to perform PTRM GUI functions. The PTRM GUI connection will be given to a Participant assigned PTRM Administrator

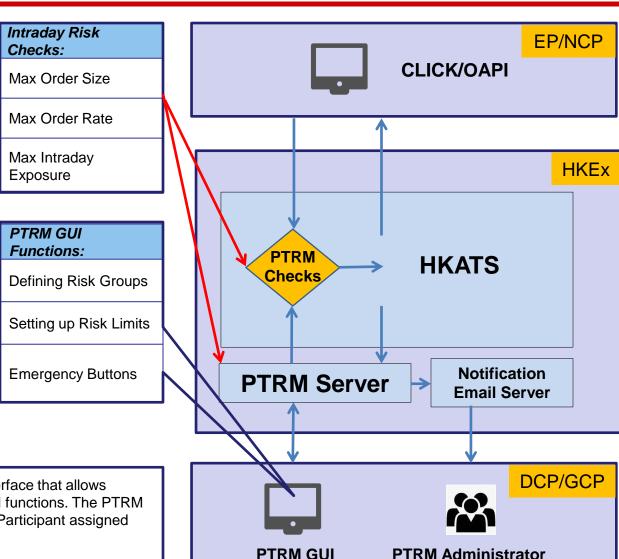

# **Overview of PTRM: PTRM GUI Functions for PTRM Administrators**

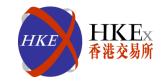

| PTRM Administrator | Define Risk Groups | Setting Limits   | Emergency Buttons |
|--------------------|--------------------|------------------|-------------------|
| GCP Delegate       | <b>✓</b>           | <b>√</b>         | <b>✓</b>          |
| NCP Delegate       | X<br>Rely on GCP   | X<br>Rely on GCP | Unblock by GCP    |
| DCP Delegate       | <b>✓</b>           | <b>√</b>         | <b>✓</b>          |
| EP Delegate        | X<br>Rely on DCP   | X<br>Rely on DCP | Unblock by DCP    |

■ Basic PTRM GUI connection will be given to Participants free of charge

# Overview of PTRM: Defining Single Risk Group by DCP (Case 1)

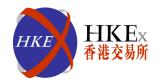

Risk Group is a collection of HKATS usernames

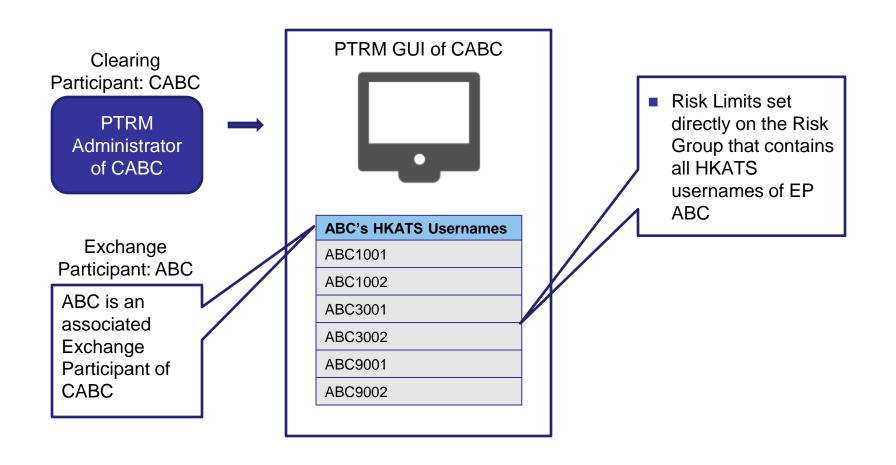

# Overview of PTRM: Defining Multi Risk Groups by DCP (Case 2)

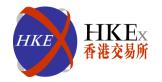

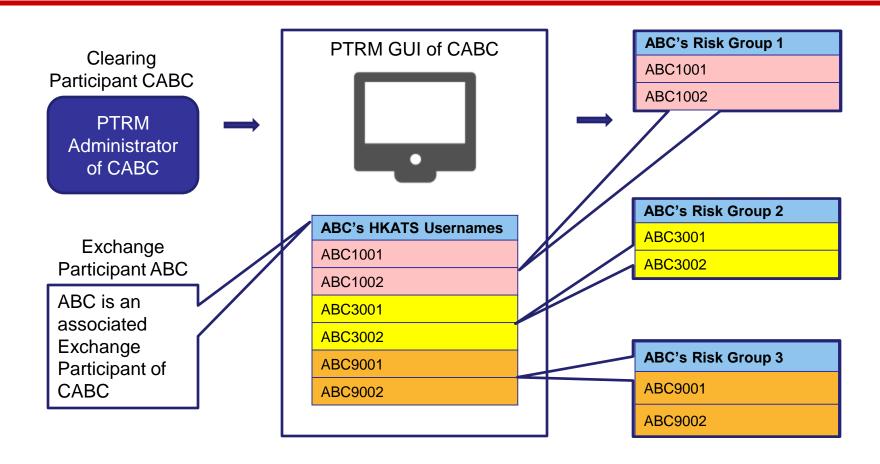

3 separate sets of Risk Limit can be defined for the 3 Risk Groups once they are created

# Overview of PTRM: Defining Multi Risk Groups by GCP: (Case 3)

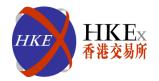

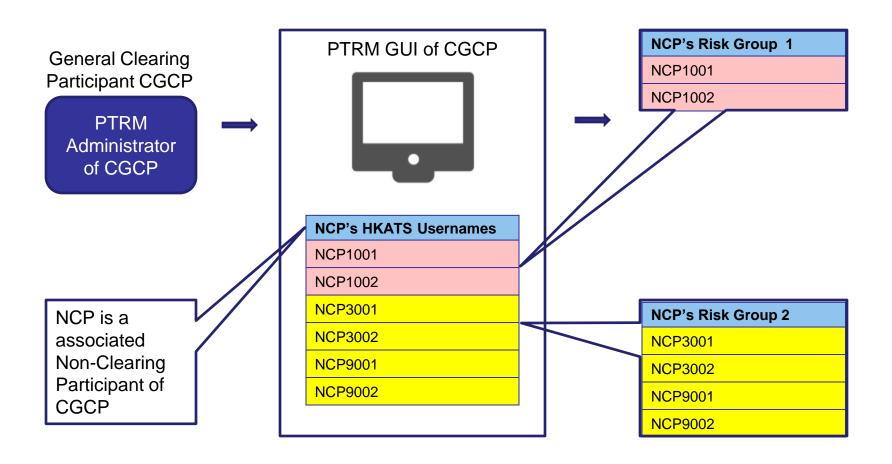

- 2 separate sets of Risk Limit can be defined for the 2 Risk Groups once they are created
- Note: Usernames within a Risk Group must belong to the same EP/NCP

### **Overview of PTRM: Risk Checks**

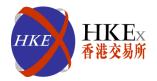

| Risk Check               | Description                                                                                                    | Feature                                                                                                    |
|--------------------------|----------------------------------------------------------------------------------------------------|----------------------------------------------------------------------------------------------------|
| Max Order Size           | <ul> <li>Allow more granularity for order size limits</li> <li>Different settings for different underlying futures, calls and puts</li> </ul>                                                      | <ul> <li>Non-accumulative</li> <li>Order sizes are checked<br/>every time before reaching<br/>the Central Order Book</li> </ul>                 |
| Max Order Rate           | <ul> <li>Allow Participants to manage the number of orders that can be entered into the market per a pre-set period of time</li> <li>Single order (MO31) and double-sided quotes (MO37)</li> </ul> | <ul> <li>Accumulative</li> <li>Risk Limit consumption and calculation will be done at PTRM Server</li> <li>Upon a Risk Limit breach,</li> </ul> |
| Max Intraday<br>Exposure | <ul> <li>Allow Participants to limit the intraday<br/>exposure associated with a HKATS<br/>username or a group of HKATS<br/>usernames</li> </ul>                                                   | subsequent orders from the corresponding Risk Group will be rejected                                                                            |

# Overview of PTRM: Setting Limits on Risk Groups by Participants

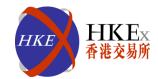

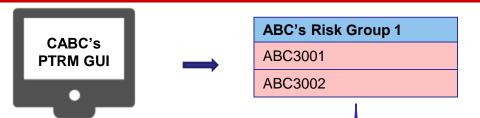

- Risk limits can be set manually at PTRM GUI or.
- Upload by batch following the file format specified by HKEx

#### Limits set on Risk Group 1

| Max Order Size Limits (Lot) |     |  |
|-----------------------------|-----|--|
| HSI Futures                 | 100 |  |
| HSI Call                    | 200 |  |
| HSI Put                     | 250 |  |
| HKB Futures                 | 100 |  |
| HKB Call                    | 250 |  |
| HKB Put                     | 200 |  |
|                             |     |  |

| Max Order Rate Limit       |     |  |
|----------------------------|-----|--|
| No. of Orders              | 120 |  |
| Order Rate<br>Period (Sec) | 300 |  |

| Max Intraday Exposure Limits<br>(HKD Equivalent) |             |  |
|--------------------------------------------------|-------------|--|
| Net Futures<br>Long/Short                        | 90,000,000  |  |
| Gross Futures<br>Long/Short                      | 200,000,000 |  |
| Net Options<br>Long/Short                        | 20,000,000  |  |
| Gross Options<br>Long/Short                      | 100,000,000 |  |

 Exposure = (Trade size or open order size) x Unit Margin of the series

- Order rejected if limit breached
- Risk Group 1 Blocked if either one limit breached (can only be unblocked by CABC)
- Notification and warning emails will be sent before a limit breached for Max Intraday Exposure
- Subsequent orders will be rejected once a limit breached
- Risk consumptions will be reset to zero after day end batch
- Level of utilization can be monitored at PTRM GUI
- HKEx will review the "Reasonableness" of the Risk Limits set by PTRM Administrators on a regular basis

### Overview of PTRM: An Example of Max Order Size Risk Check

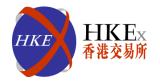

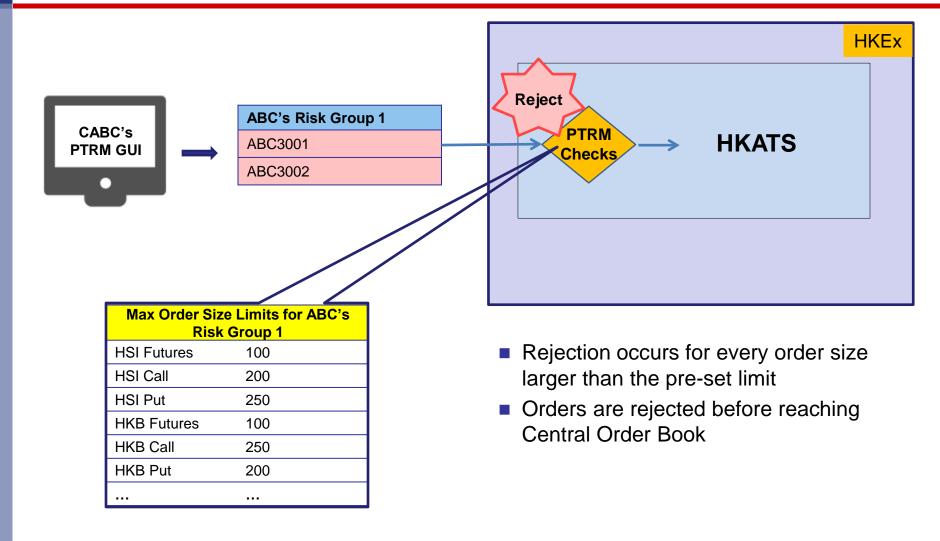

# Overview of PTRM: An Example of Max Order Rate Risk Check/Max Intraday Exposure Check

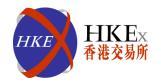

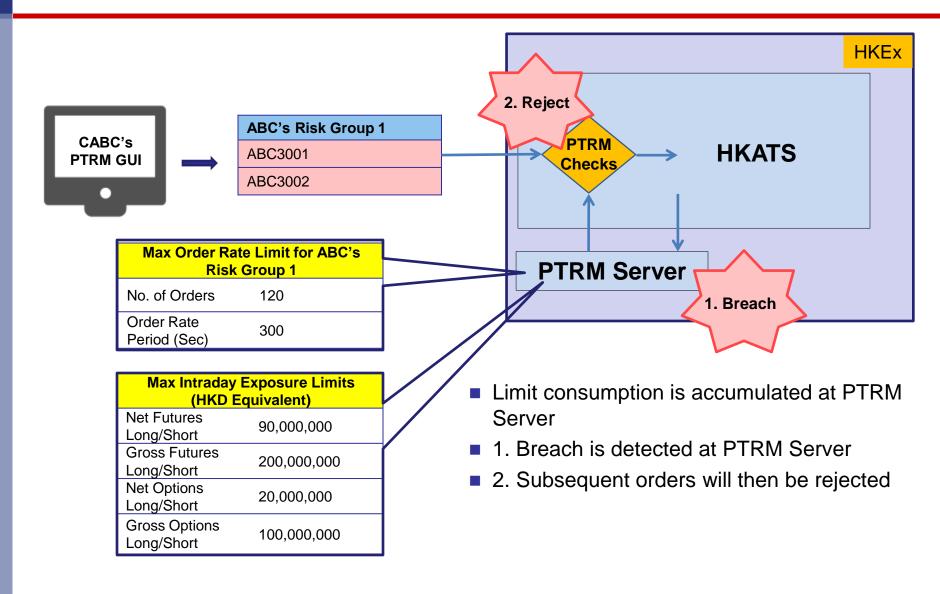

# Overview of PTRM: Emergency Buttons in PTRM GUI

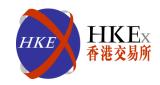

| <b>Emergency Button</b>      | Description                                                                                                    |
|------------------------------|----------------------------------------------------------------------------------------------------|
| PTRM Mass Order Cancellation | <ul> <li>Cancel all open orders of a Risk Group</li> </ul>                                                                                                    |
| Block                        | <ul> <li>Block the HKATS username(s) of a Risk Group from<br/>entering new orders</li> </ul>                                                                                            |
|                              | <ul> <li>The HKATS usernames of a blocked Risk Group can still<br/>cancel outstanding orders</li> </ul>                                                                                 |
| Kill Switch                  | <ul> <li>A combination of Block and PTRM Mass Order<br/>Cancellation functions in one action</li> </ul>                                                                                 |
| Unblock                      | <ul> <li>Resume order entry of a blocked Risk Group</li> <li>PTRM Administrator can unblock a Risk Group by updating the breached Risk Limit and then unblock the Risk Group</li> </ul> |

Participants are reminded to use the above buttons in emergency situations only

# Overview of PTRM: Email Notifications and Reports

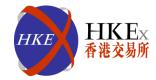

- PTRM Email Notifications:
  - An email group of recipients can be set up by the PTRM Administrator to receive PTRM notifications
  - Email notifications of specific PTRM events will be sent to recipients:
    - 1. Breaching of Risk Limits
    - Notification & warning before a Risk Limit is breached for Max Intraday Exposure
    - 3. Changes in PTRM settings, etc.

(Note: Email notification may depend on factors not under control by HKEx nor the Participants and thus Participants should not rely solely on email notification. Participants can also receive PTRM notifications at PTRM GUI)

- PTRM Reports available through DCASS Terminal:
  - Daily Audit Trail Report will shows event logs regarding specific PTRM GUI activities
  - Daily Max Limit Utilization Report will shows the maximum utilization of each Risk Limits

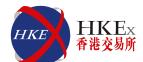

- 3 Participant Preparations

#### **Participant Preparations**

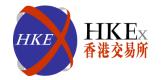

- Nominate 2 Project Coordinators (1 from business, 1 from IT) for the PTRM initiative by May 2015. They will be the main contacts with HKEx regarding matters related to PTRM project implementation. HKEx will regularly communicate with the Project Coordinators
- Assign authorized staff(s) as PTRM Administrator(s) to:
  - Attend PTRM GUI training sessions
  - Define Risk Groups
  - Set Risk Limits
- Gather relevant information for the purpose of setting up Risk Groups and the corresponding Risk Limits (e.g. intraday open orders and executed trades)
- Perform hardware, network and HKATS OAPI programs reviews based on:
  - The minimum PC requirements for PTRM GUI
  - The network connection requirements for PTRM Gateway
  - The new OAPI rejection messages

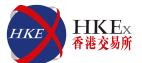

- Tentative Implementation Schedule

### **Tentative Implementation Schedule**

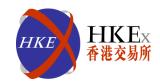

| Q1 2015             | Q2 2015             | Q3 2015                                      | Q4 2015              | Q1 2016            | Q2 2016       |
|---------------------|---------------------|----------------------------------------------|----------------------|--------------------|---------------|
| ❖ Briefin<br>Sessio |                     |                                              |                      |                    |               |
|                     |                     | Project Preparation                          | ons                  |                    |               |
|                     |                     | TRM Project<br>oordinator Submis             | sion                 |                    |               |
|                     |                     | <ul><li>Release of O Specification</li></ul> |                      |                    |               |
| OAPI                | Verification/OAPI C | ertification                                 |                      |                    |               |
|                     |                     |                                              |                      | PTRM GUI Trainir   | ng Sessions   |
|                     |                     |                                              |                      | Production Prepa   | arations      |
|                     |                     |                                              |                      | Market             | et Rehearsals |
|                     |                     | Production Rol                               | lout & Limit Setting | gs by Participants |               |

**OAPI : HKATS OAPI program developed by Participants/Vendors** 

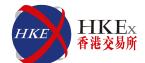

- Technical Information

### Minimum PC Requirements for PTRM GUI

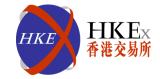

■ PTRM GUI is a Java web-based Graphic User Interface for Participants to access the HKEx PTRM system via PTRM Gateway such that they can control and manage their Risk Groups and their corresponding risk limits

| PTRM GUI           |                                             |
|--------------------|---------------------------------------------|
|                    | Minimum Requirements                        |
| Processor          | Intel Core i3-550 3.2GHz or higher          |
| RAM                | 4GB                                         |
| Storage            | 10GB                                        |
| Network adapter    | 100Mbps full-duplex                         |
| Monitor            | 1280 x 1024 resolution                      |
| OS                 | Microsoft Windows 7 (64 bit)                |
| Layered software   | JAVA 1.6 or Higher                          |
|                    |                                             |
|                    | See Java System Requirements:               |
|                    | http://java.com/en/download/help/sysreg.xml |
|                    |                                             |
|                    | Anti-virus software                         |
| Supporting Browser | Windows Internet Explorer (IE) 8            |

#### **Connection to PTRM Server**

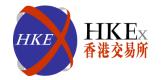

- Participant owned Firewall IP/Port Reconfiguration if necessary
- PTRM Gateway connections
  - SDNET/2 (except hosting) can be reconfigured if necessary for accessing PTRM Gateway
  - Bandwidth Estimated to consume less than 1 Mbps of the existing SDNET/2 Circuit
- Contingency Arrangement
  - Backup servers for PTRM are installed at Secondary HKEx Data Centre
  - In case of failover, all connected PTRM GUI clients will be logged out and have to re-login manually

#### **Notification Email Server**

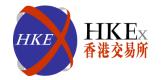

- PTRM related emails will be sent out for Risk Group related events (e.g., notification, warning or breach, etc.)
- Participants should ensure that the email group recipients are appropriately equipped to receive those alerts from PTRM Email Server
- There will be a limit on the number of email recipients within an email group
- Email notification may depend on factors not under control by HKEx nor the Participants and thus Participants should not rely solely on email notification

#### **OAPI Changes**

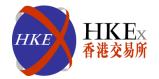

2 new order rejection messages will be introduced in PTRM

| User is in a breached pre trade risk state (-850002) | Rejection message for:  • Max Order Rate Check  • Intraday Exposure Check |
|------------------------------------------------------|---------------------------------------------------------------------------|
| User has breached a pre trade risk limit (-850004)   | Rejection message for:  • Max Order Size Check                            |

- OAPI developers have to verify their programs in HKEx OAPI Testing Environment and ensure that these 2 new rejection messages can be properly handled
- Certification Test is mandatory for all changed OAPI programs

### **Enquiries**

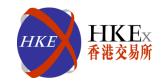

#### **HKEx Technical Support**

HKATS Hotline: 2211 6360

Email: <a href="mailto:clicksupport@hkex.com.hk">clicksupport@hkex.com.hk</a>

DCASS Hotline: 2979 7222

Email: dcassoapi@hkex.com.hk

Web Corner:

<a href="http://www.hkex.com.hk/eng/market/dv\_tradinfra/ptrm.htm">http://www.hkex.com.hk/eng/market/dv\_tradinfra/ptrm.htm</a></a>
<a href="http://www.hkex.com.hk/chi/market/dv\_tradinfra/ptrm\_c.htm">http://www.hkex.com.hk/chi/market/dv\_tradinfra/ptrm\_c.htm</a>

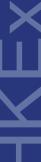

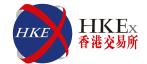

### Q & A

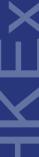

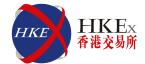

### Thank you!

### **Appendix I: Enhanced Drop Copy Service**

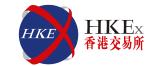

- The enhanced Drop Copy service:
  - Is an extension of the existing trade feed available at DCASS
  - Provide a feed of order updates to General Clearing Participants (GCPs) from their associated Non-Clearing Participants (NCPs) via GCPs' DCASS OAPI programs for their risk management purpose